## **JEU DE BALLE**

*Pour tout l'exercice, si vous avez besoin d'aide vous pouvez consulter les tutoriels et/ou les cartes scratch qui se trouvent sur l['ENT,](http://saint-exupery-condom.entmip.fr/espace-pedagogique/mathematiques/scratch-12403.htm) ou la vidéo* 

*« présentation de scratch ».*

- 1) Faire apparaître un arrière-plan choisir par exemple les étoiles.
- 2) Ecrire un script qui programme le déplacement d'un lutin à l'aide des flèches du clavier.

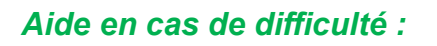

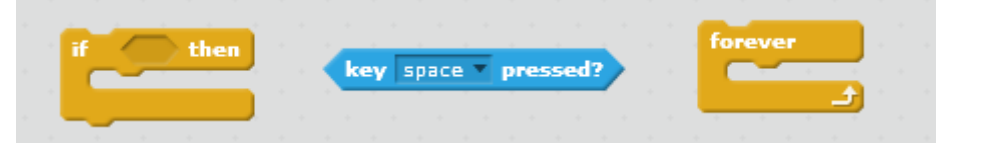

- 3) Modifier le script précédent. On choisit un nouveau lutin : Choisir une balle. Ecrire un script permettant de faire avancer indéfiniment la balle et de la faire rebondir chaque fois qu'elle atteint un bord.
- New sprite: Choose sprite from library
- 4) Modifier le script précédent afin que La balle rebondisse en tournant de 180° lorsqu'elle touche le chat.
- 5) Créer une variable nommée « score » accessible à tous les lutins, et l'afficher sur la scène.

Aide : lire la page de l'ENT, [comprendre les variables.](http://saint-exupery-condom.entmip.fr/espace-pedagogique/mathematiques/comprendre-les-variables-12406.htm) *(on peut prévoir de donner la fiche aux plus en difficulté).*

Programmer d'ajouter 1 au score chaque fois que la balle est touchée par le chat.

Il suffit de placer  $\begin{array}{|c|c|c|c|c|}\n\hline\n\text{change score} & \text{by} & \text{a} & \text{bon endroit}\n\end{array}$ 

## *Améliorations possibles :*

*Faire rebondir la balle de manière aléatoire chaque fois qu'elle atteint un bord.*

*Créer un deuxième costume pour la balle et la faire changer de costume pendant ½ seconde chaque fois qu'elle est touchée par le chat.*

6) Enregistrez votre fichier dans vos documents : jeuballenomclasse.sb2, puis mettez-le dans le dossier scratch de la rubrique classe de l'ENT.

Notez les informations que vous souhaitez retenir et appelez le professeur afin de vérifier votre travail.

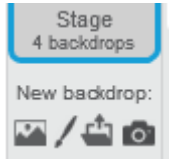